# Virtual Open Houses and Virtual Showings using Facebook Live

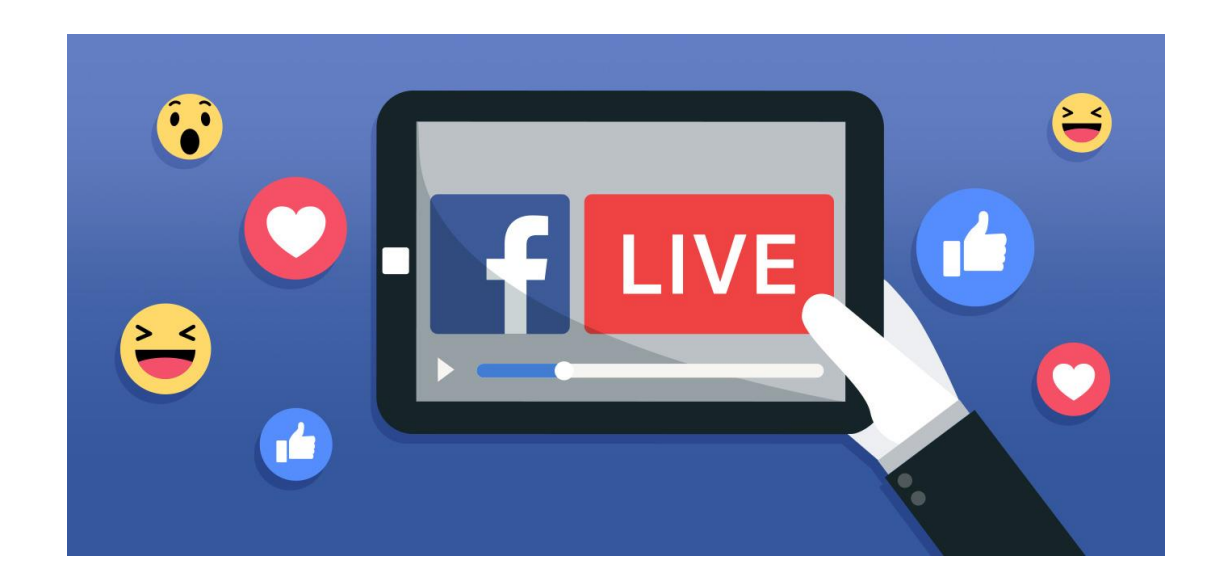

Version F : 05-01-2020

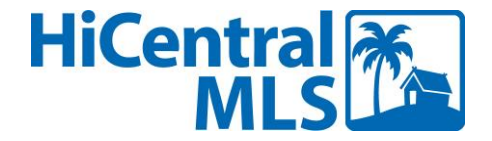

## What we will cover today

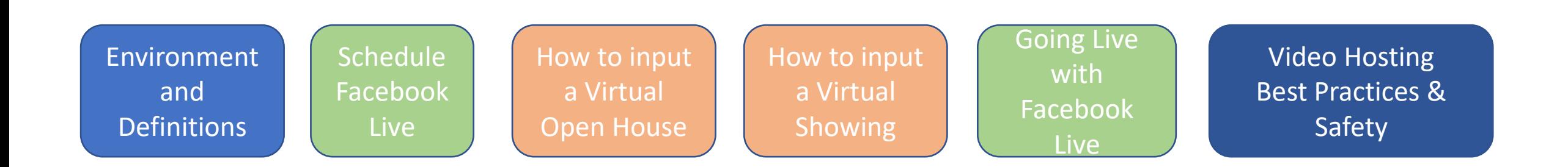

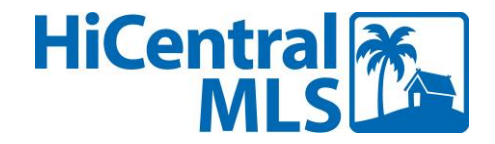

## Common Terms

### **Virtual Open Houses**

- A **virtual broker open house** is an open invitation to all participating Brokers/Agents to participate in a real-time (live) scheduled event conducted virtually via a live stream (or similar delivery)
- A **virtual public open house** is an open invitation to any number of prospects to participate in a real-time (live) scheduled event conducted virtually via a live stream (or similar delivery)

#### **Virtual Showings**

• A **virtual showing** is a real-time (live) scheduled property showing conducted virtually, via a live stream (or similar delivery) for a customer or client.

### **Virtual Tour**

• A **Virtual Tour** is a pre-recorded or pre-configured tour of the property that is unbranded.

### **External Link URL**

• The **External Link URL** is a link to an external webpage with property specific information. May be branded or unbranded. Typically only seen and shared amongst MLS Subscribers in Matrix

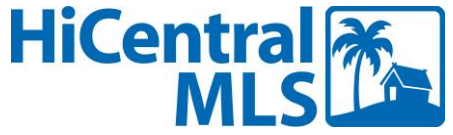

## Why Virtual & Why Now

- Listings with virtual tours have a 40% higher click through rate than those that don't.
- 65% more email inquiries and 95% more calls are received on listings with virtual tours...

…Resulting in **49% more qualified leads** received

• In compliance with the Governor and Mayor's "stay at home, work from home" order, HBR and HiCentral MLS have stopped supporting in-person open houses. In-person showings must be by appointment only and in keeping with social distancing.

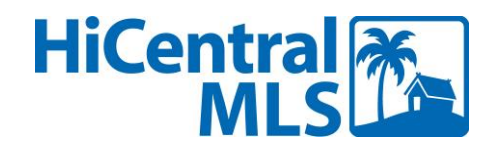

## **Technologies**

- The two technologies recommended by HiCentral MLS at this time and covered by this training are:
	- Zoom
	- Facebook Live
- This should not restrict you from using the tech, tools and techniques that you are most comfortable with and you've found most effective – or that's recommended, supported and approved by your Broker. Examples include – Facetime, Google Duo/Hangouts, Skype, Blue Jeans, Teams, etc.

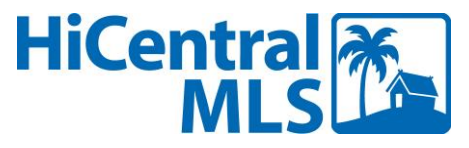

Setting Up Facebook Live Event

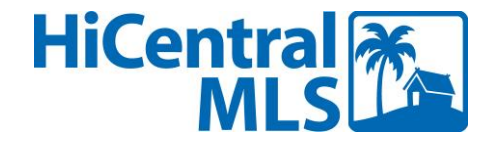

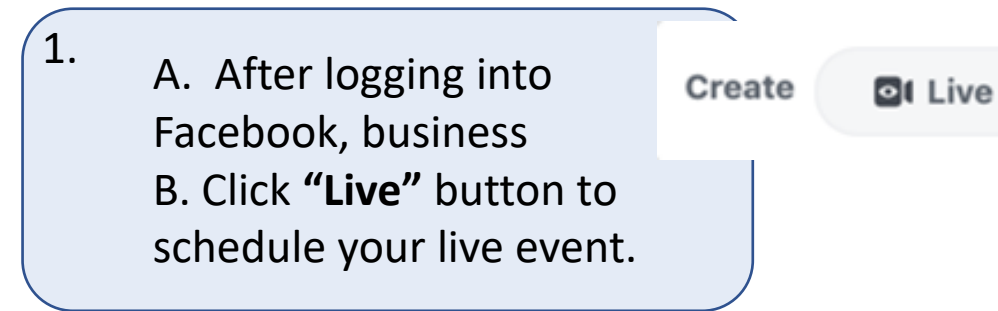

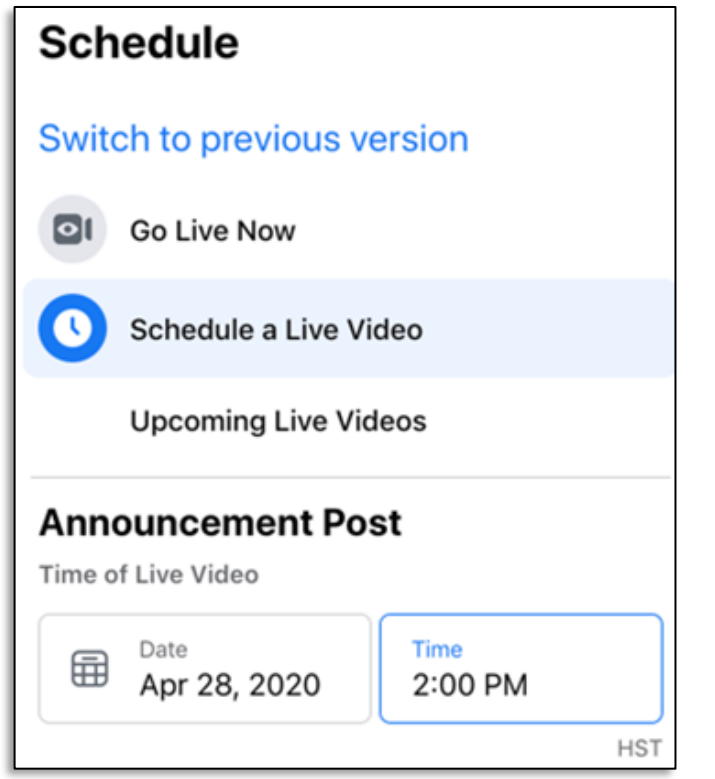

**HiCentra** 

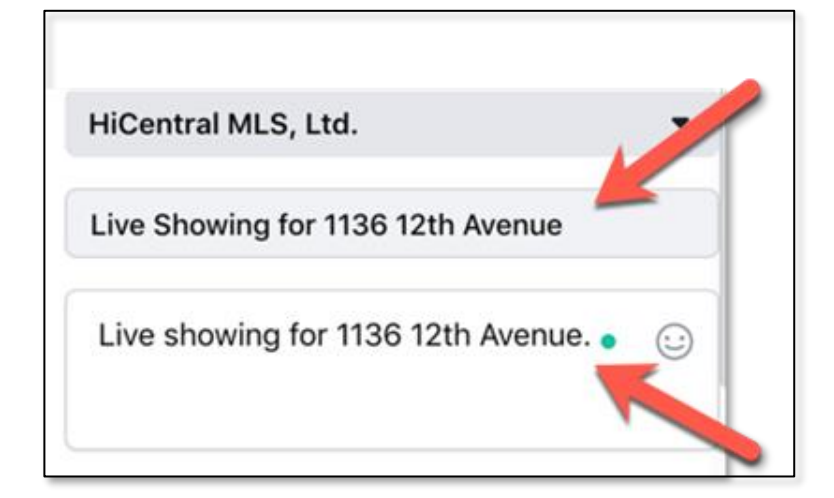

#### 2.

Click on **"Schedule a Live Video"** button and enter your date and time of your showing.

3.

Add a title and description

#### **Schedule Live Video**

4.

Press the **"Schedule Live Video"**  button.

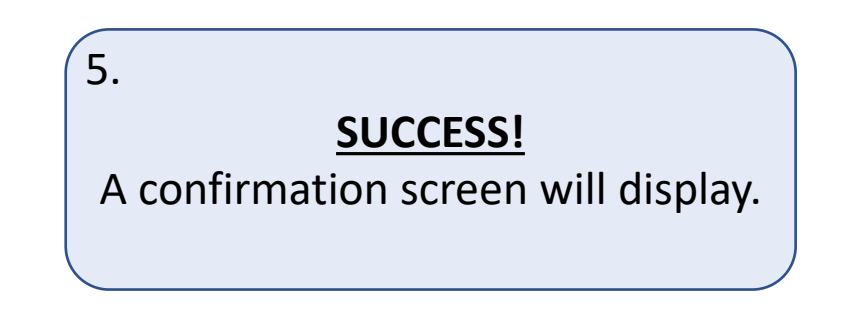

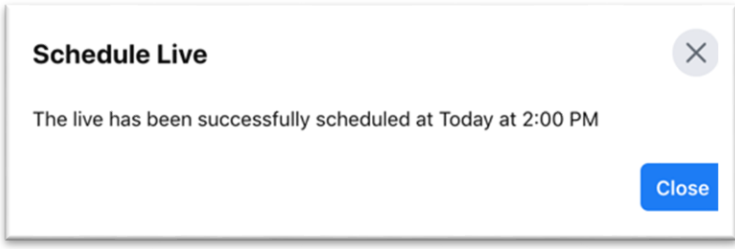

6.

Paste the URL you receive from Facebook Live into Matrix i.e. https://www.facebook.com/your\_user\_name/live/

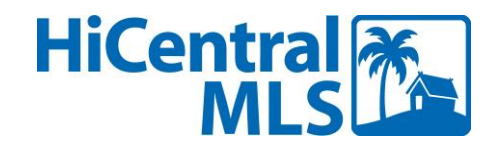

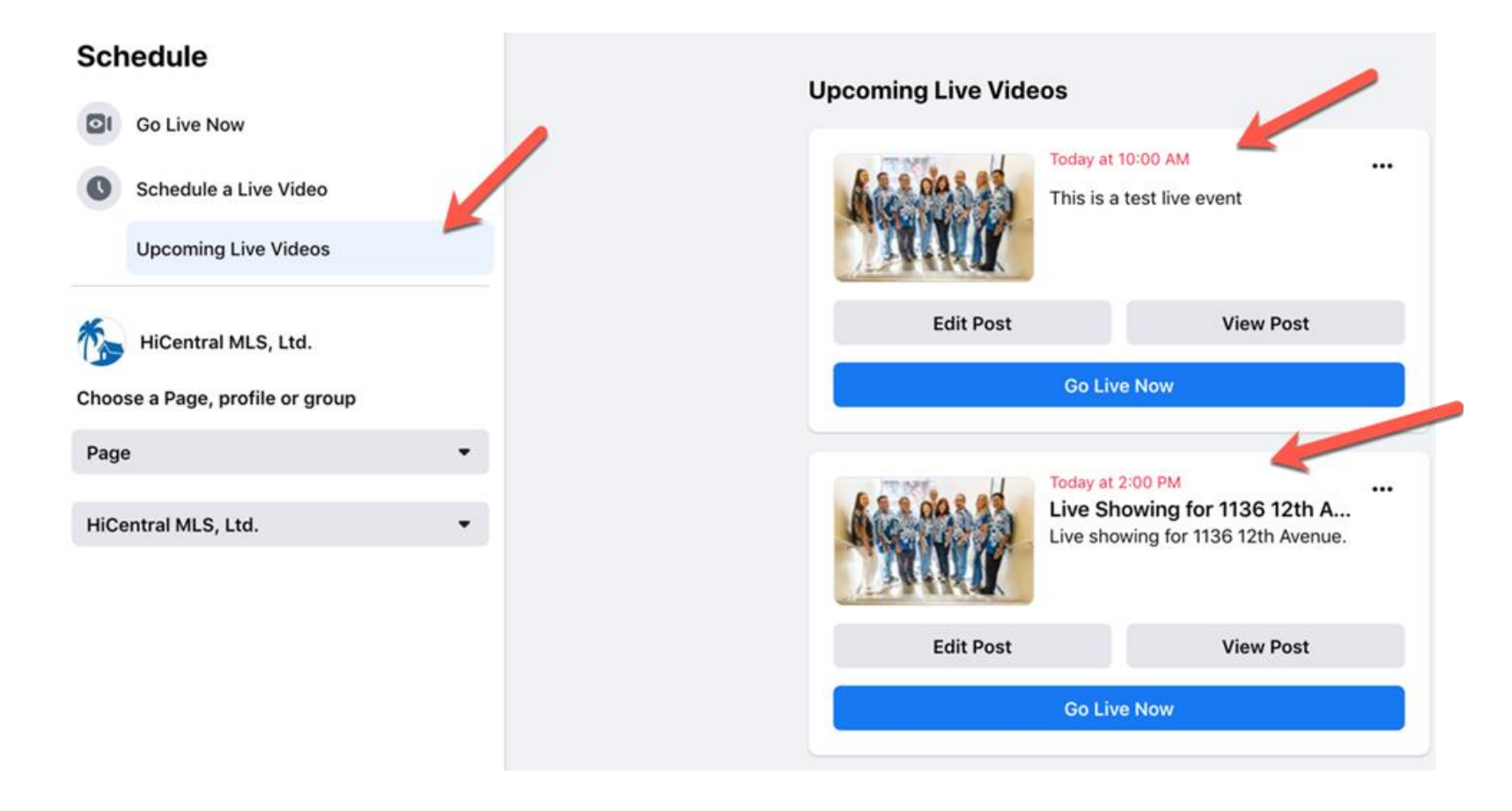

Click **"Upcoming Live Videos"** to see your list of showings you have scheduled.

6.

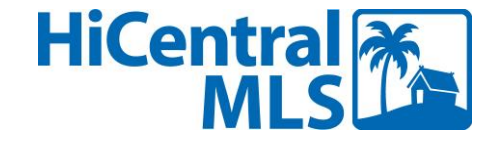

# How to obtain your Facebook Live Landing Page URL

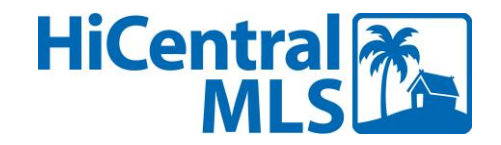

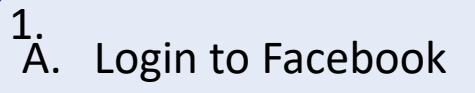

B. Click your Name at the top right.

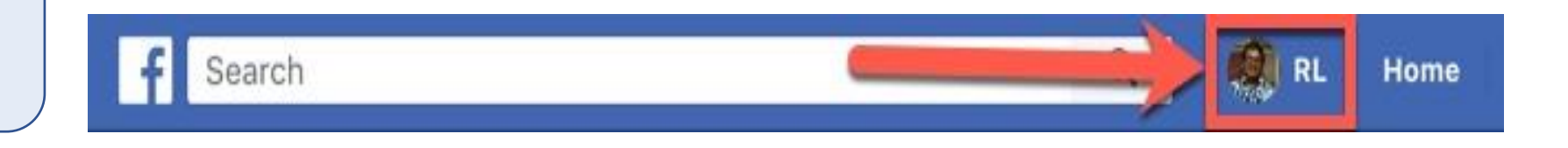

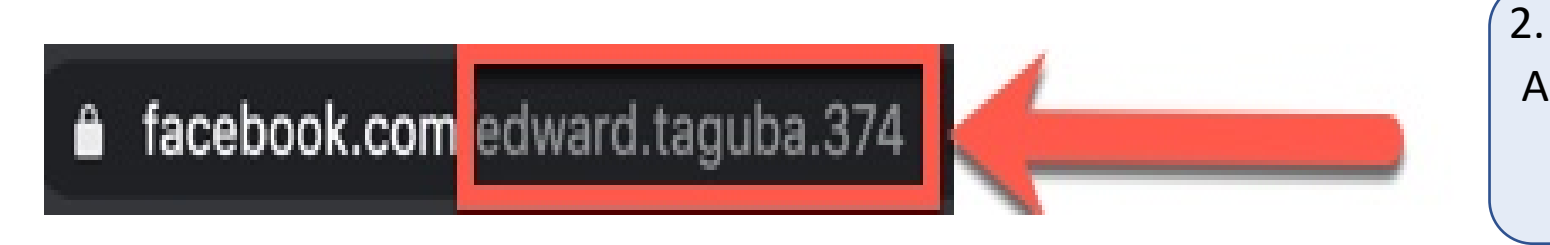

A. Look at your URL to obtain your username.

Your personalized Facebook Live landing page will be <http://www.facebook.com/username/live>

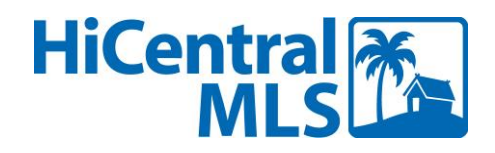

## Schedule a Virtual Open House in Matrix

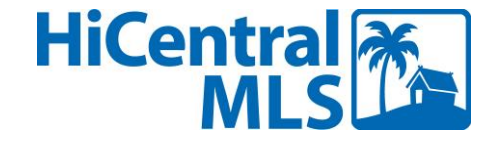

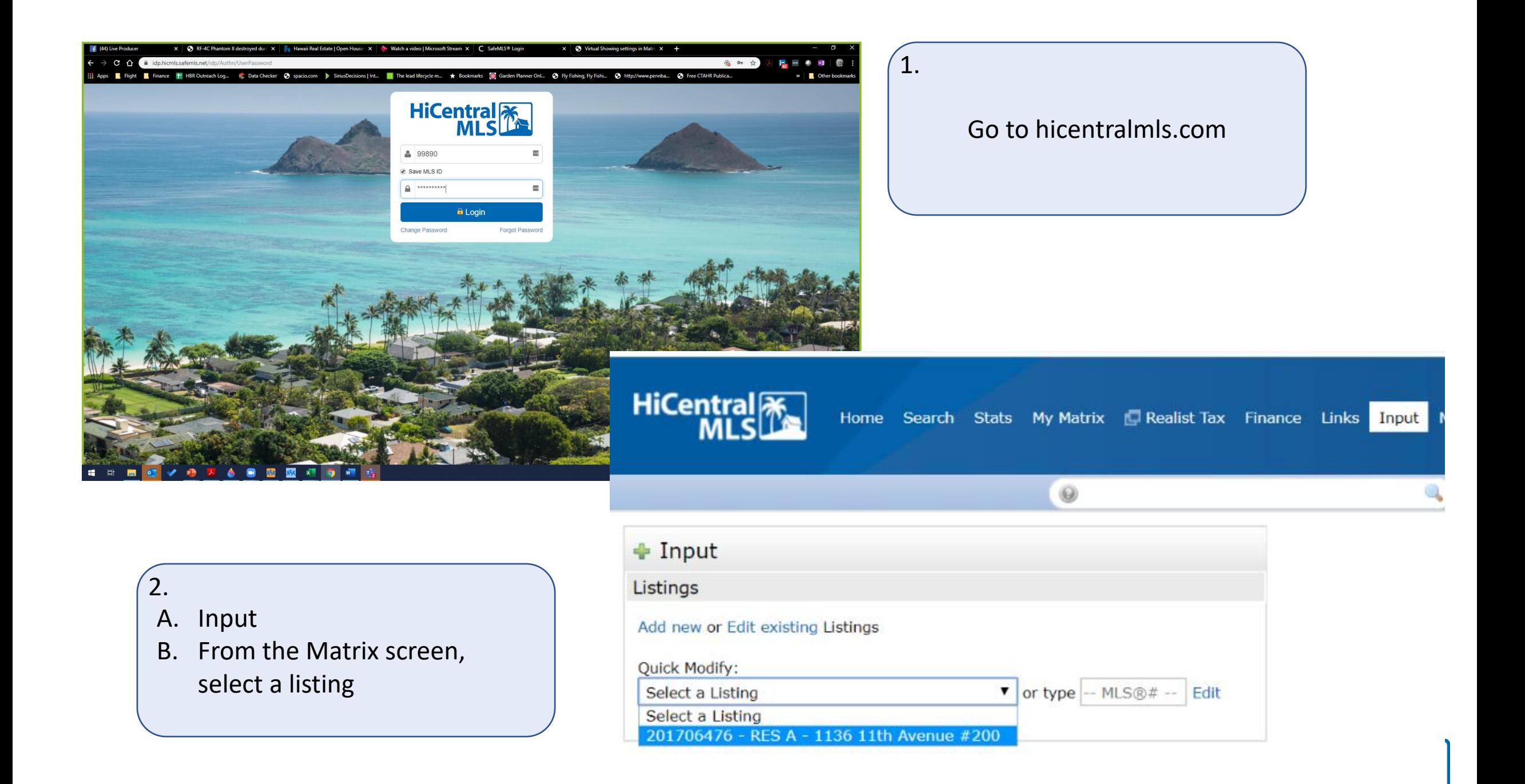

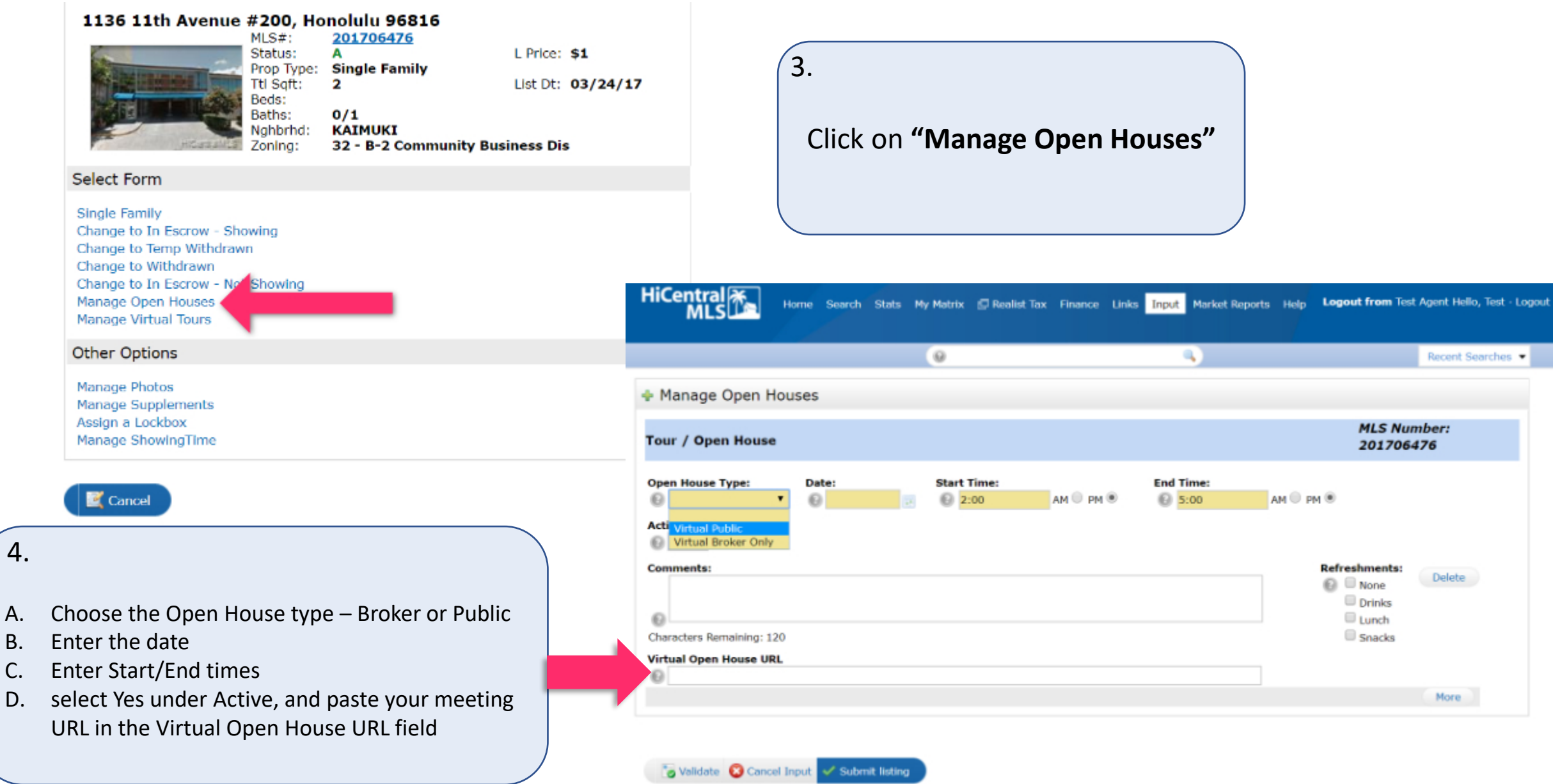

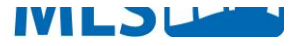

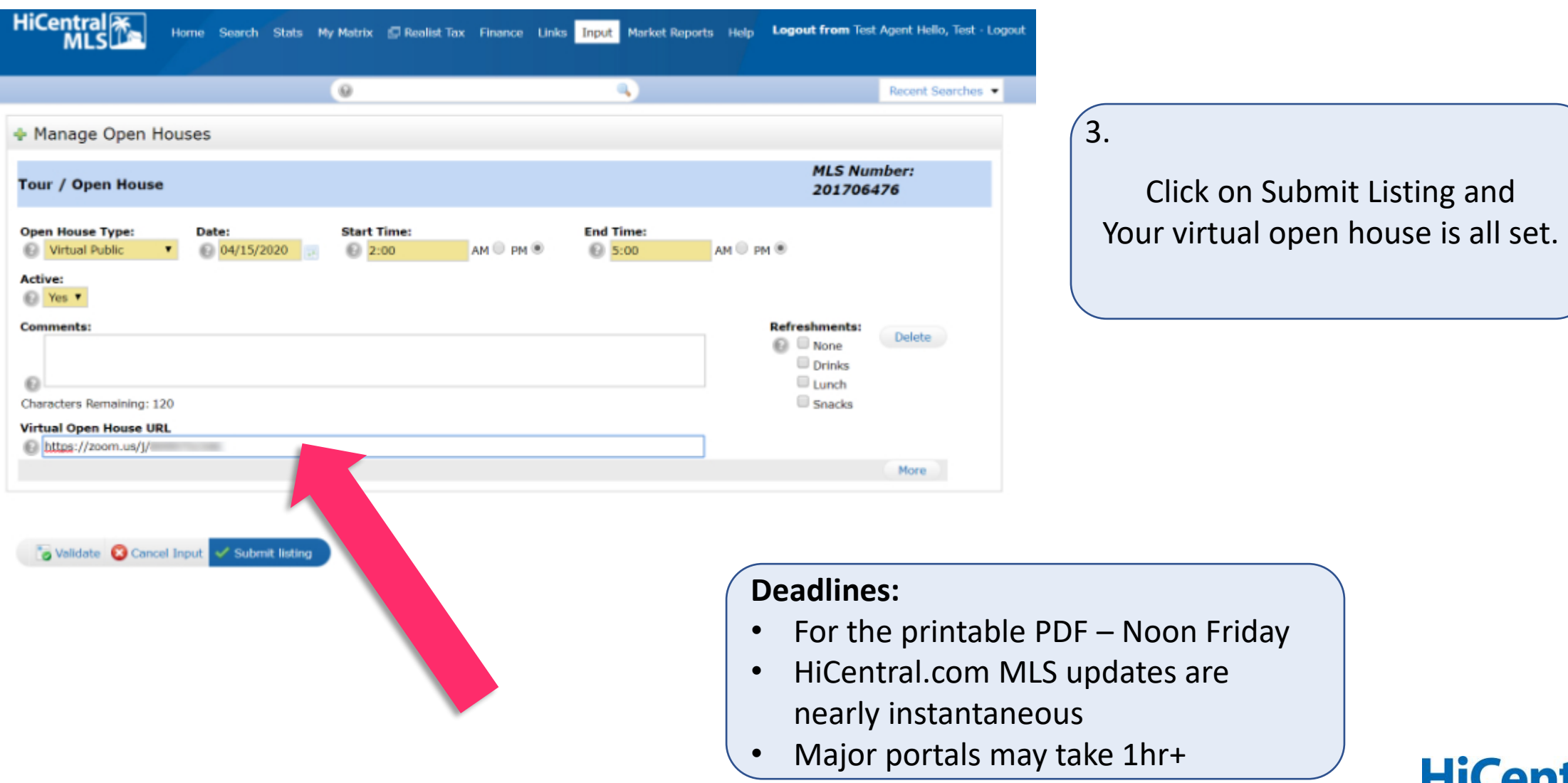

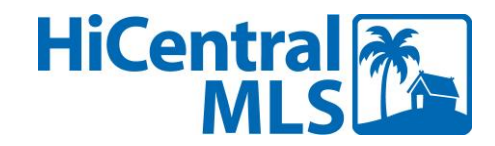

# How Virtual Open Houses are Displayed

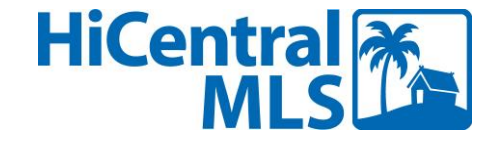

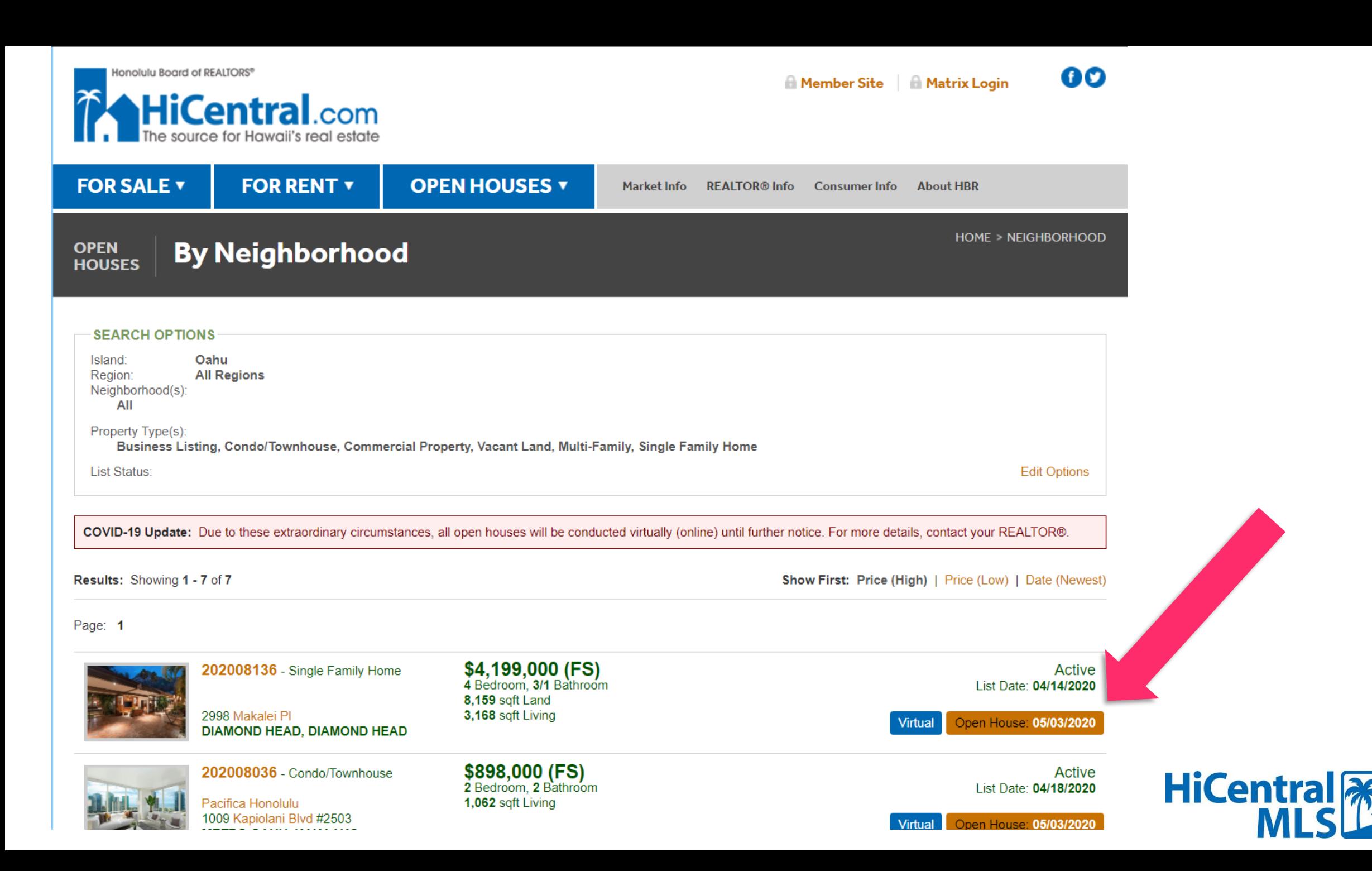

Zillow displays the date and time and a "Save event" option that adds the event to the users calendar. The link to the VOH only displays once the open house has begun or while it is live.

Sell Home Loans Agent f

Q

Hoaloha Park

ALIAMANU<br>SALT LAKES<br>OSTER VILLAGE

 $\bullet$  For

Rent

1070 Ala Napunani St #410

Buy

LAKE

Daniel K. Inour<br>International Airport

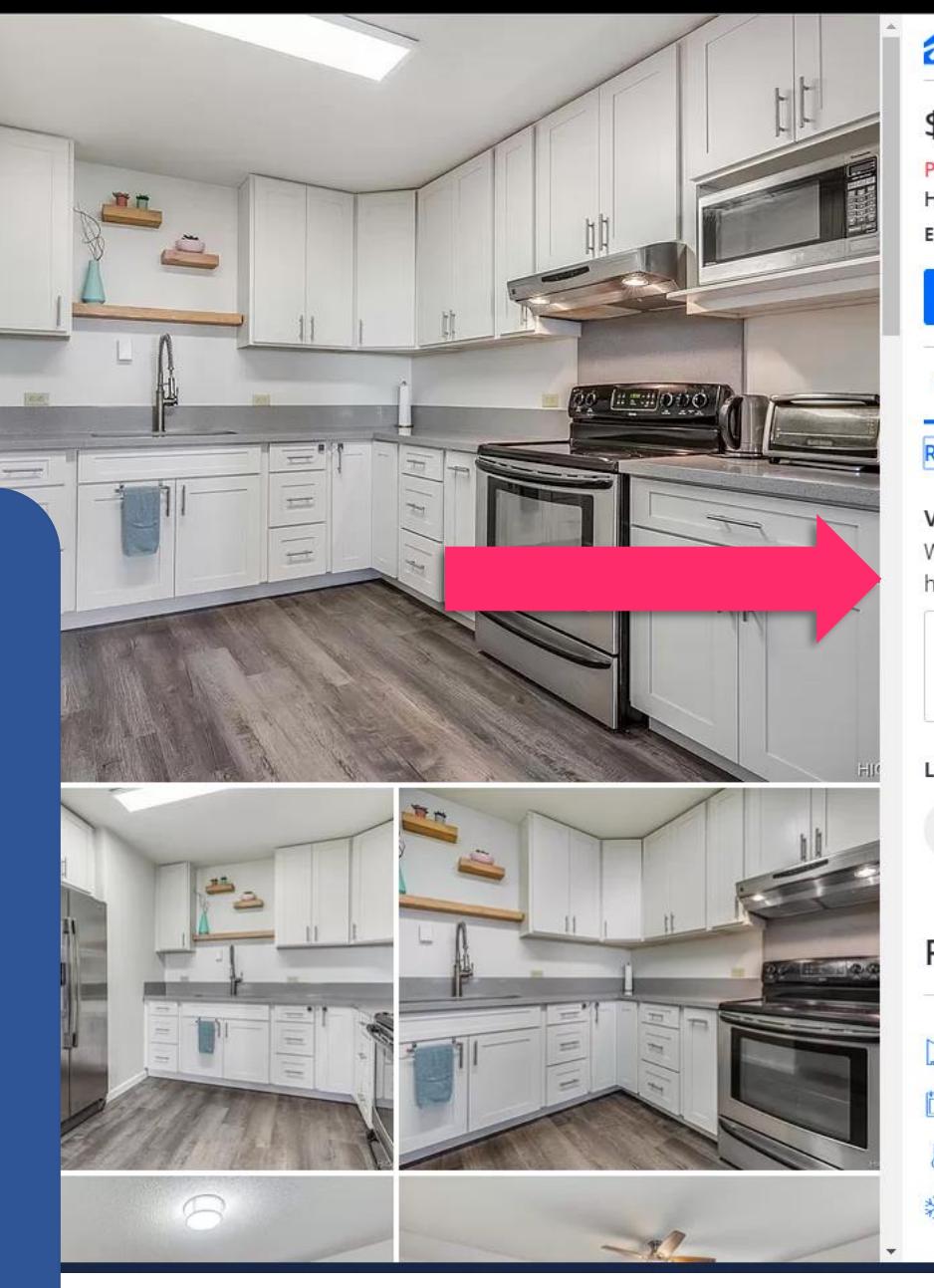

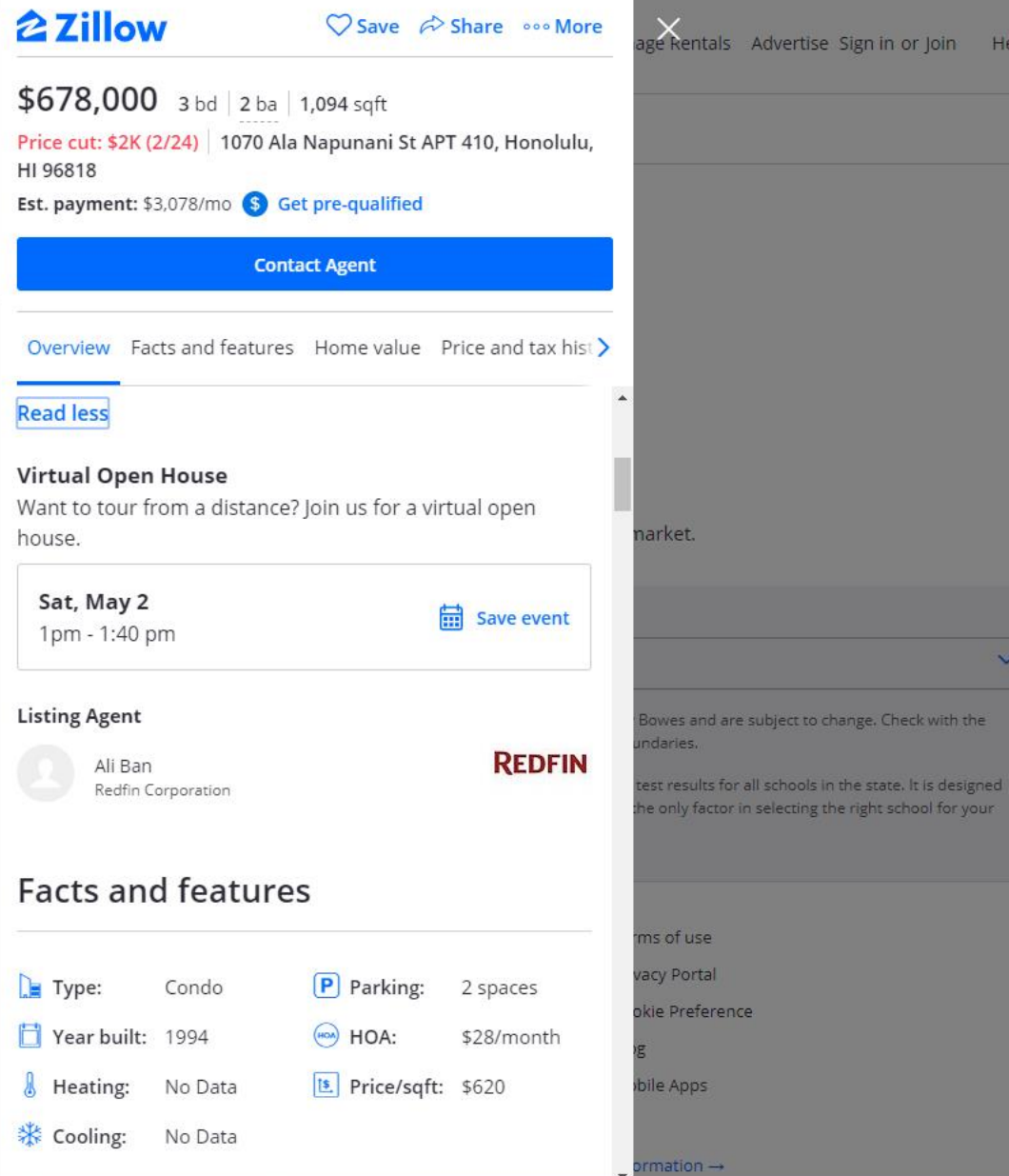

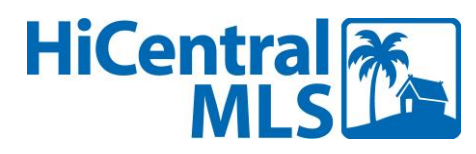

#### **Tealtor.com** Buy Sell Rent Mortgage Find Realtors<sup>®</sup> My Home News & Insights

 $\mathbf{x}$ 

Log In Sign Up Advertise

< Back Honolulu, HI

 $\alpha$ Hawaii > Honolulu County > Honolulu > 1070 Ala Napunani St Apt 410 < Prev | Next Property >

Presented by: Ali Ban with Redfin Corporation

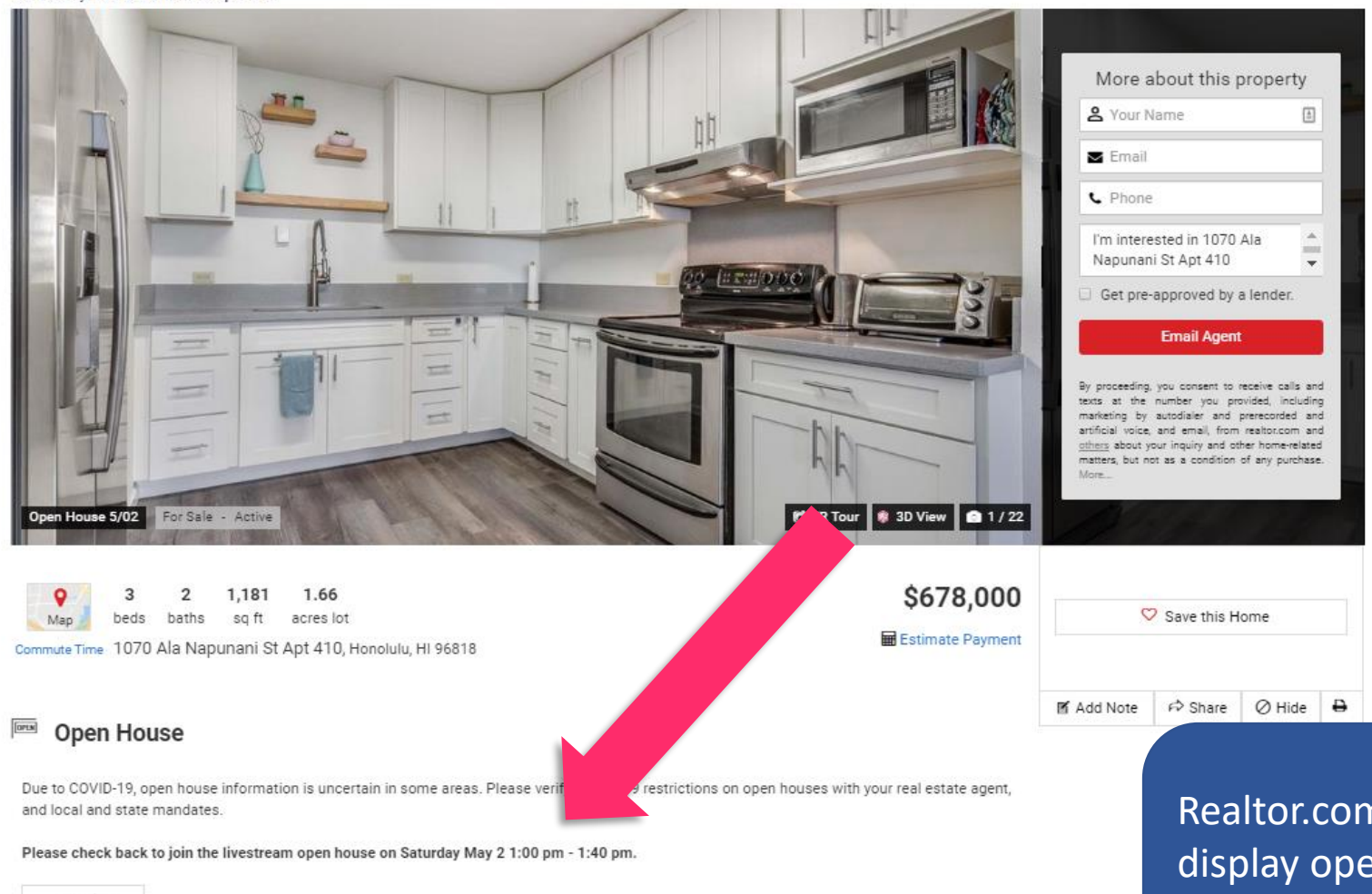

Saturday May Can't make it to the open house?  $\overline{2}$ **Request a Private Showing** 1:00 pm - 1:40 pm Livestream open house

Join

Realtor.com will NOT display open houses that have Instagram Live and Facebook Live links…

**HiCentral** 

## Virtual Open Houses – Key Points

- Virtual open houses can be found via traditional means i.e. searched for via Matrix and published on HiCentral.com, and via syndication where supported by the syndicator.
- Consider walking clients through a virtual tour or 360 "dollhouse"
- **Get your client's permission before holding a Virtual Open Houses for your listing**
- **Consult with your broker and review your company policies**
- Follow all practices as you would for in-person open houses, including safety and adherence to the Code of Ethics.
- Limit the number of people at the property to only those necessary
- After the virtual open house, take proper steps to disinfect the property [according to CDC guidelines https://www.cdc.gov/coronavirus/2019](https://www.cdc.gov/coronavirus/2019-ncov/prevent-getting-sick/cleaning-disinfection.html) ncov/prevent-getting-sick/cleaning-disinfection.html

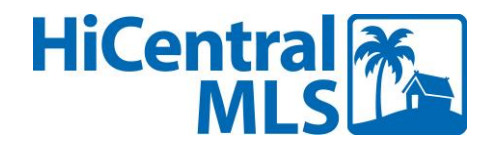

# Setting up your listings for Virtual Showings in Matrix and ShowingTime

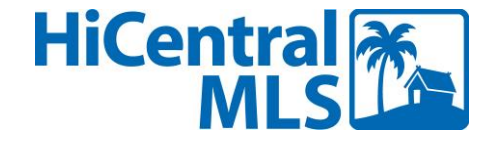

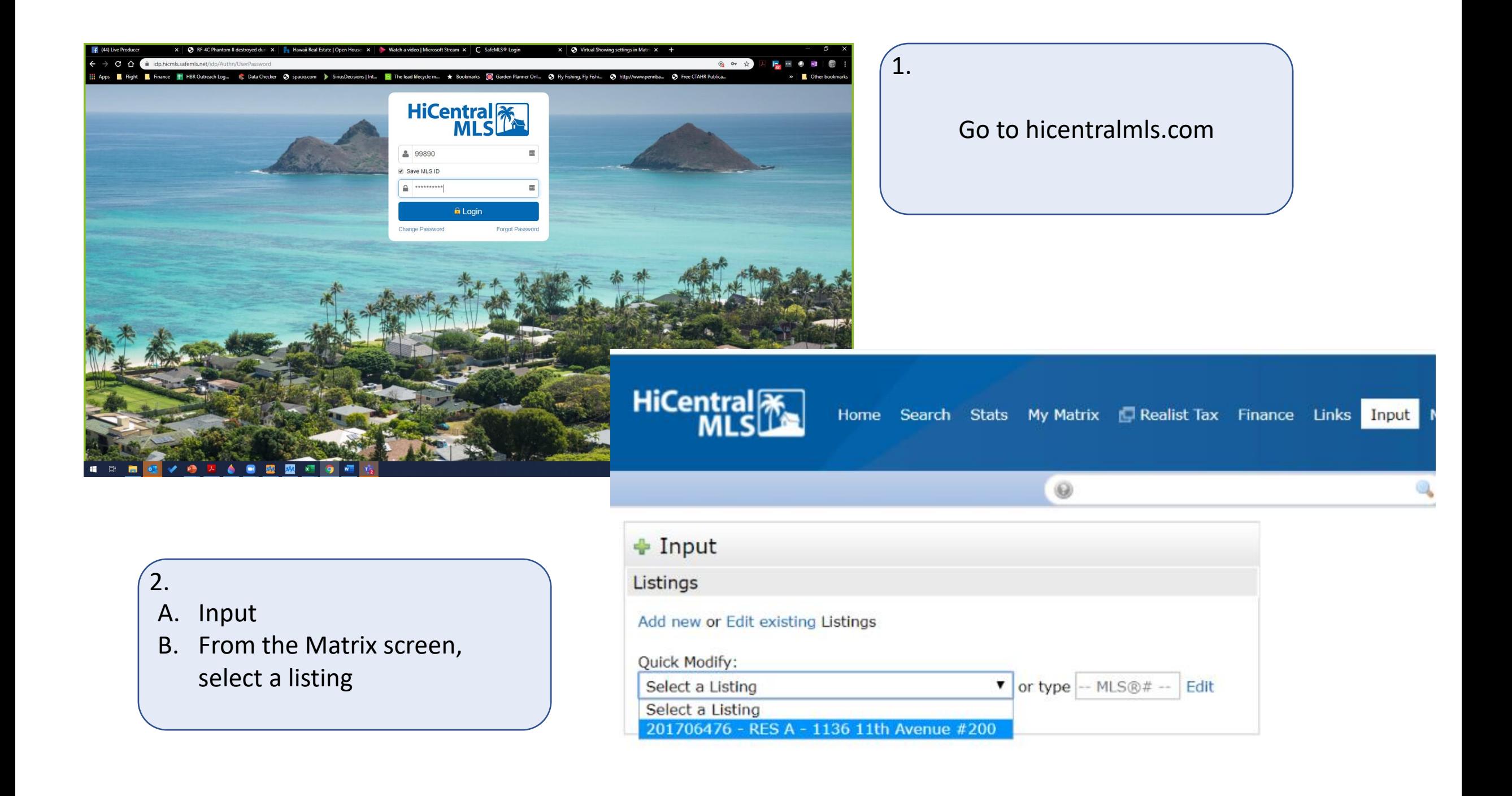

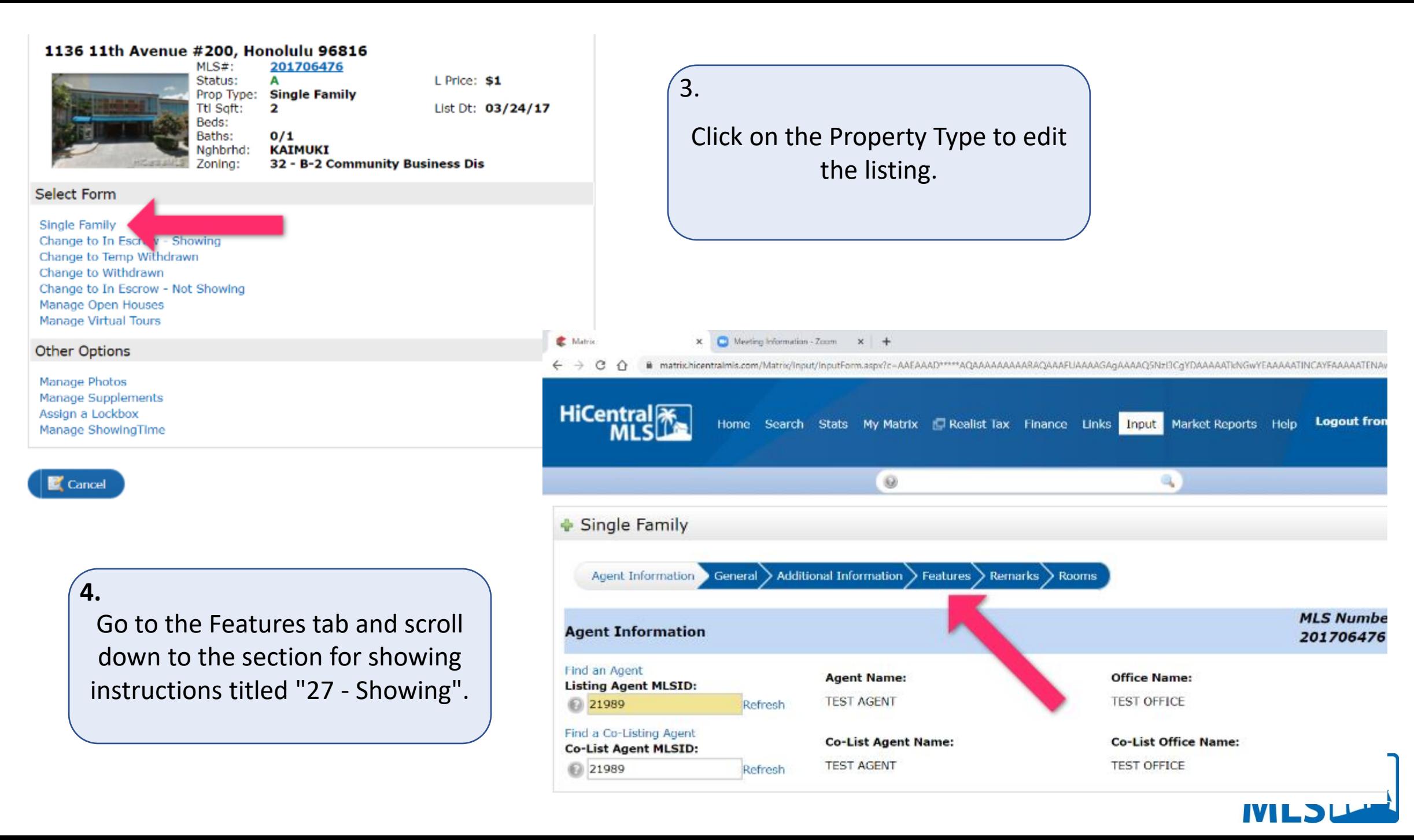

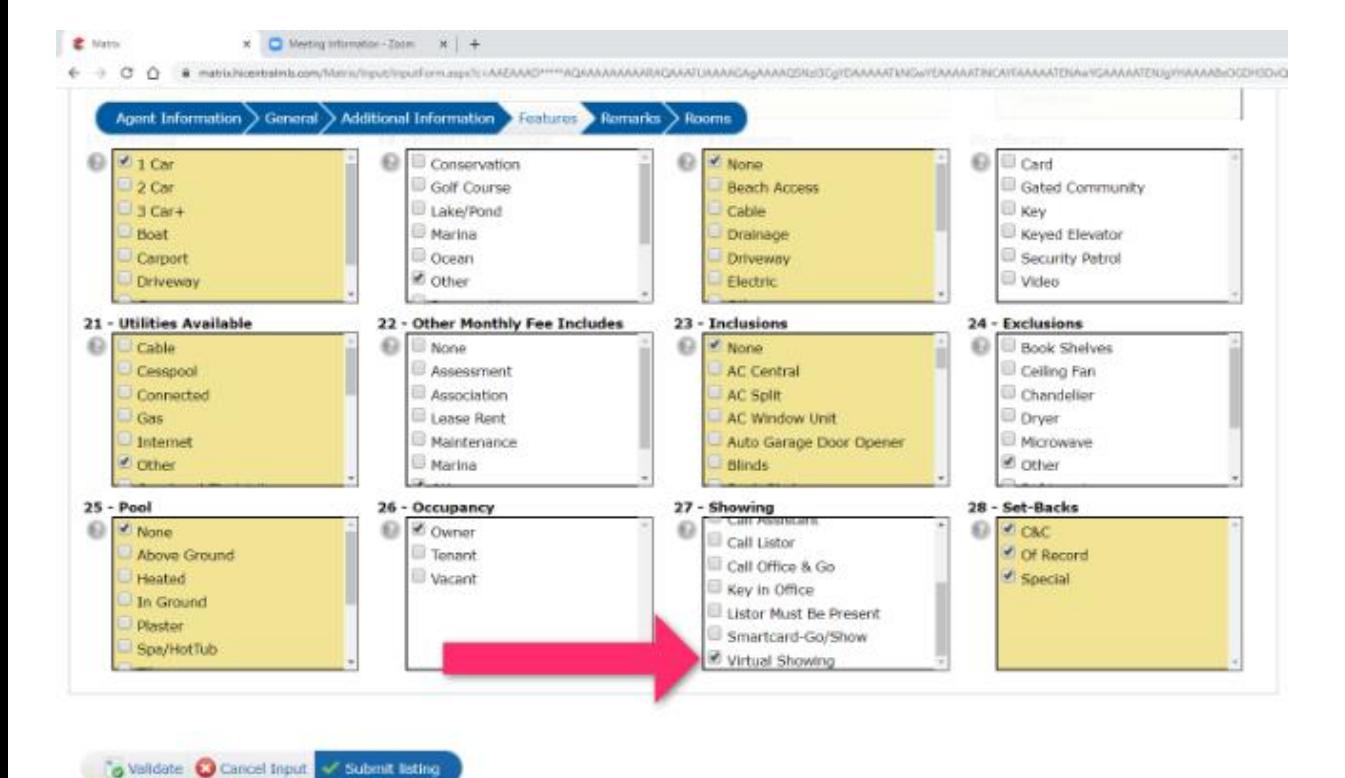

Check the box next to **"Virtual Showing"** and click on Submit Listing..

5.

Use "Agent Remarks" to highlight the availability of virtual showings and direct them to ShowingTime  $6.$ 

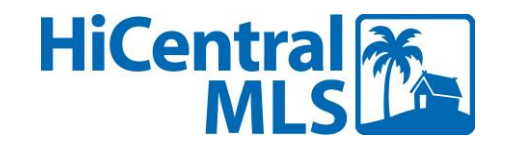

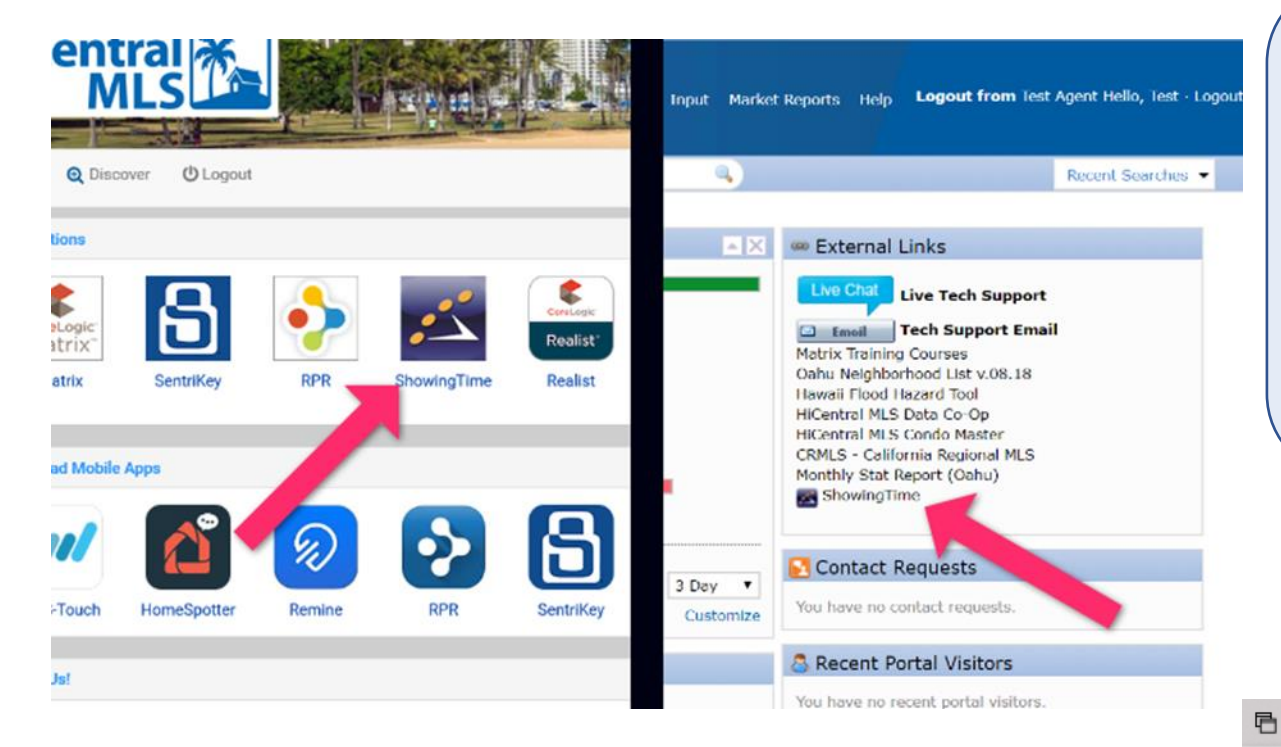

Prefill your virtual showing instructions so that ShowingTime can automatically email the info to showing agent once you've confirmed the showing. **7.**

Go to ShowingTime by clicking on the ShowingTime icon in the MLS dashboard, or by clicking on the ShowingTime link under External Links on the Matrix dashboard.

 $+$   $\vee$ 

 $\times$ 

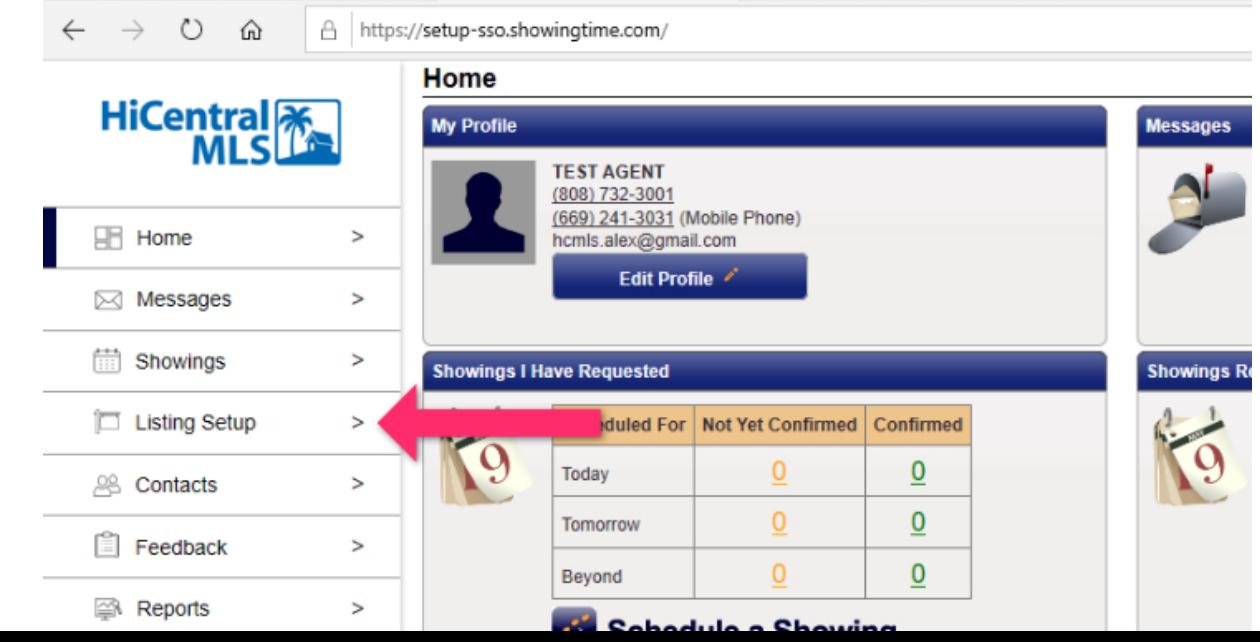

ShowingTime - Home

C HICMLS

恒

 $\sqrt{8}$ .

#### Click on Listing Setup on the left.

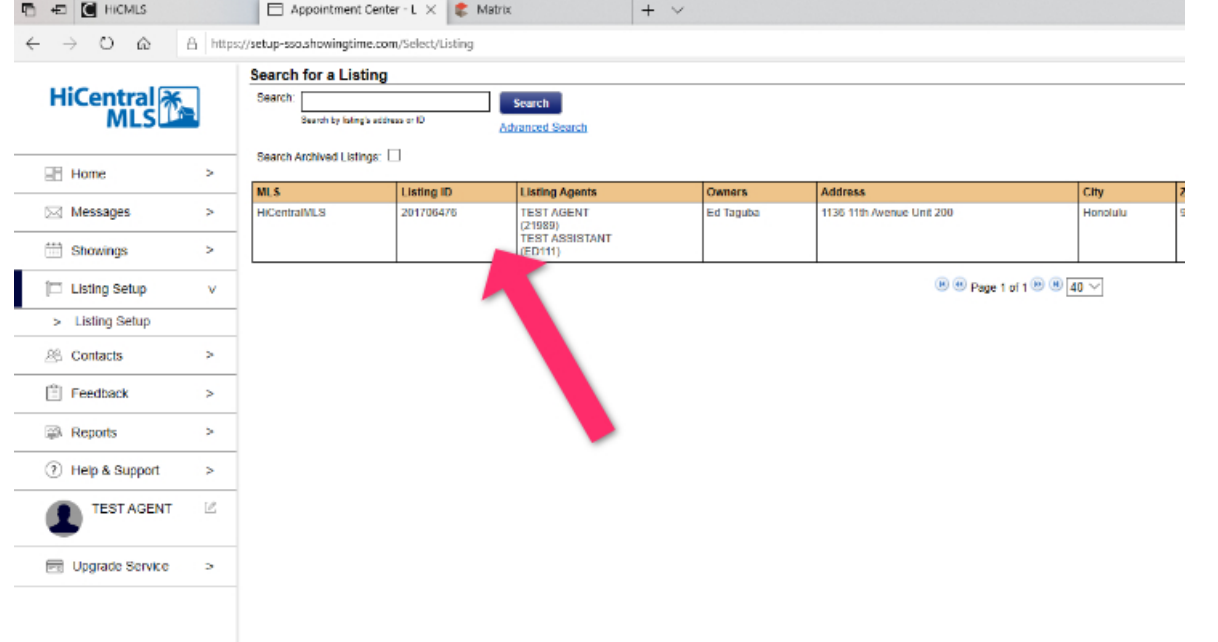

#### 9.

Click on a listing to open-up the details for that particular listing.

#### **TO CONTROLLS** El MovingTime - Liding P X 4 V PV. A https://setup-soushowingtime.com/Listi **Seve Changes to Listing HiCentral** w Co-Listing Agent + Apd Dener/Occupant + Test Listing **IRT Home** Supported 6 hours v Required No camo day applic. Will you Time **Sil Messages** 1136 11th Avenue Unit# 200 **Guidaled Instantings (Ind. Thrush)** at 170647 Showings Allow Classification Appointments? Listing Setup **Ldd New Showma Restriction -**> Listing Setup **Start Date** Fed liab **Days & Time Revenction Reason** No Upconing Restrictions Extr All. Contacts **Increas Information** Feedback **Access Details** Alarm Details **A Reports** Vissid you like to provide ations details to the agent for How can the agent access the home? accessing the home? <sup>(7)</sup> Help & Support Civas Wines Write in movings via Zoo **Access Nights: TEST AGENT** And From Produtined Notes + Hit Upgrade Service Showing Instructions here (Required for View Instructions Only Listings): All showings done via live stream Topic Virtual Showin Join Zoom Meeting thos its som us (ISSS) eting ID: 505 555 5555

#### **10.**

- A. Scroll down to Additional Instructions,
- B. Paste your virtual showing instructions in the "Additional Instructions" field, and
- C. Click on Save Changes.

*Including your meeting information in the Additional Instructions field will be helpful later, when you are approving virtual showings. Once you approve a showing, ShowingTime will email the Additional Instructions to the showing agent so that you don't have* 

## Virtual Showings – Key Points

- **Discuss virtual showings with your clients first and put together the strategy that's best for them.**
- **Consult with your broker and review company policy before conducting virtual showings.**
- Follow all showing guidelines as you would for in-person showings, including safety and adherence to the Code of Ethics for showings.
- Include specific showing instructions in the space provided in ShowingTime or in the agent remarks in Matrix.
- Limit the number of people at the property to only those necessary
- After the virtual showing, take proper steps to disinfect the property [according to CDC guidelines https://www.cdc.gov/coronavirus/2019](https://www.cdc.gov/coronavirus/2019-ncov/prevent-getting-sick/cleaning-disinfection.html) ncov/prevent-getting-sick/cleaning-disinfection.html.

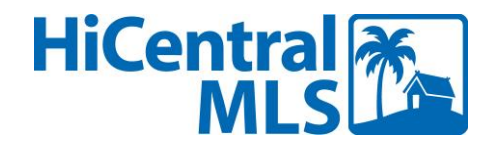

# Going Live with Facebook Live

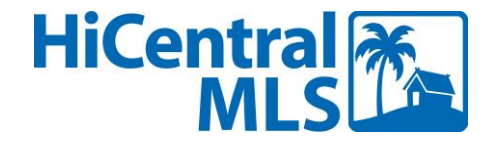

Tap the icon to open your Facebook account

1.

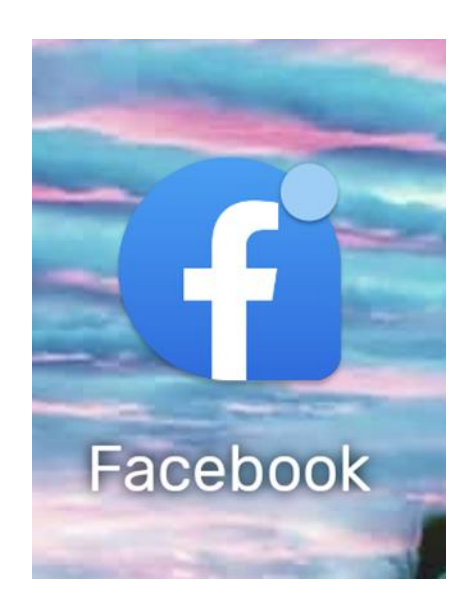

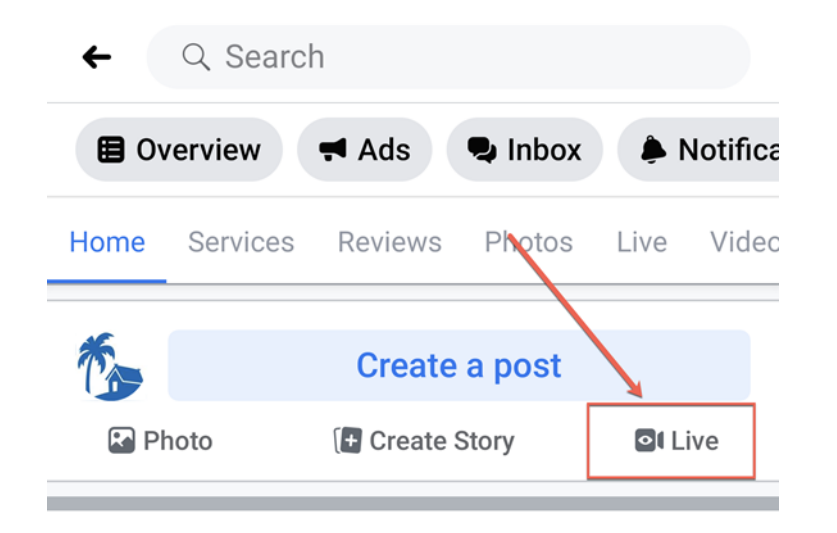

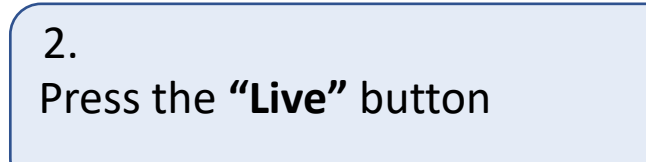

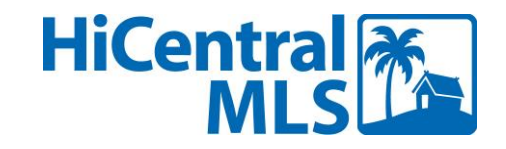

#### 3.

Add a description of the event – i.e. the address of the property

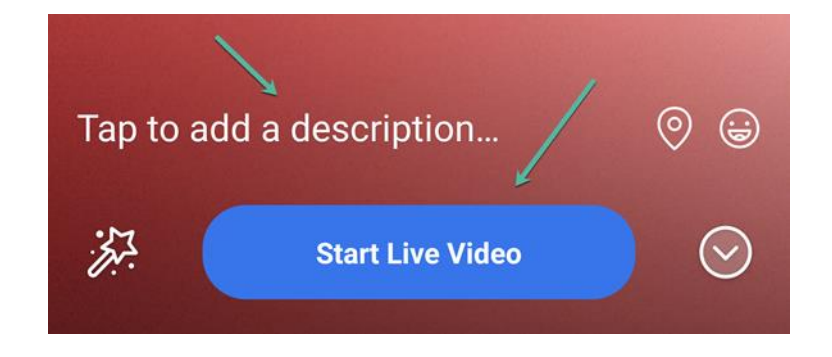

Press the **"Start Live Video"** & you're LIVE 4.

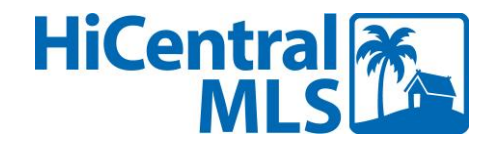

## During the Facebook Live Event

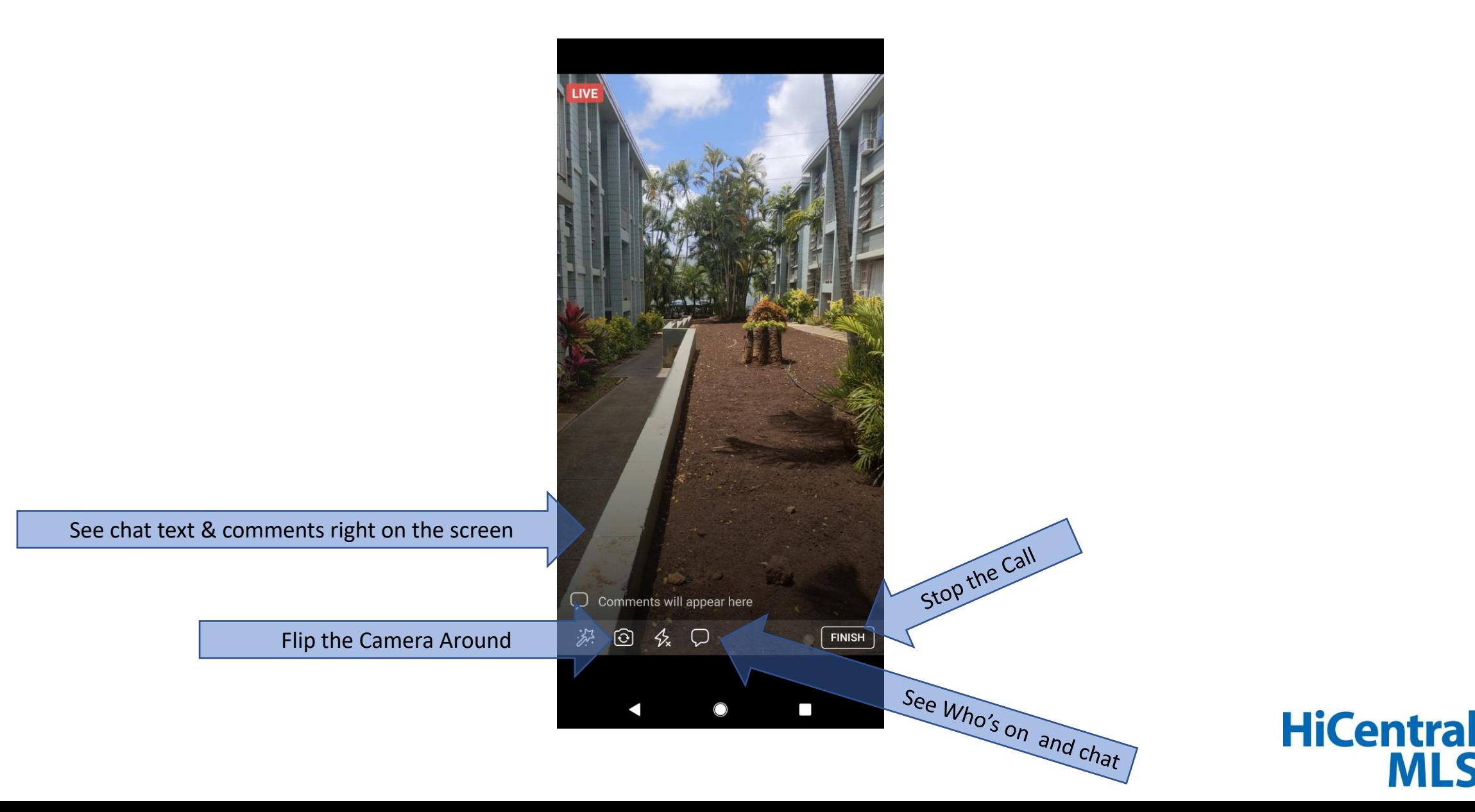

## Best Practices

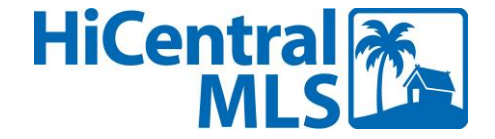

### How to Hold a **#VIRTUAL OPEN HOUSE**

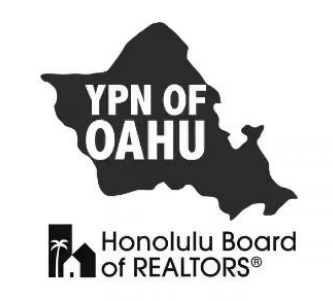

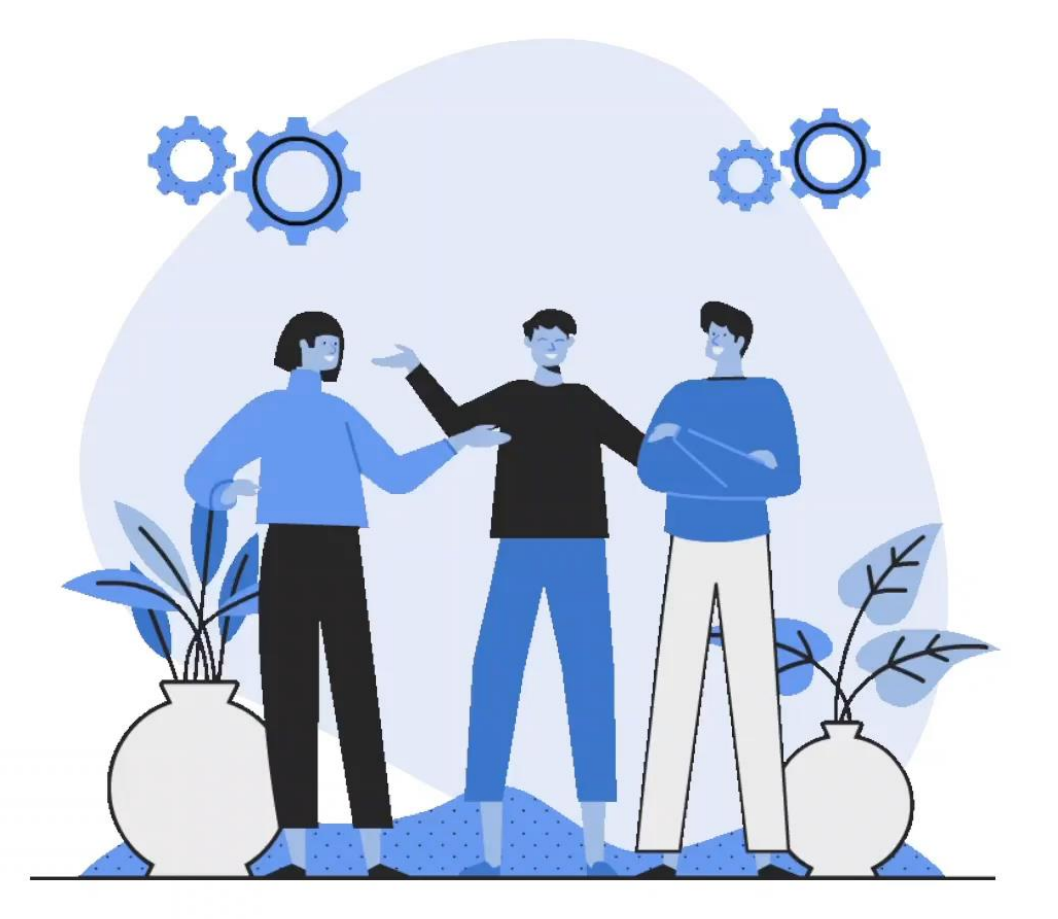

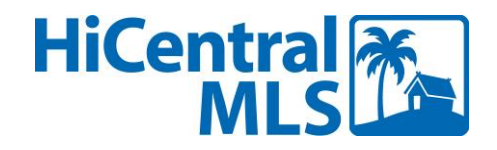

### Best Practices - *Continued*

- **Prepare - Script the tour BEFORE the open house or tour to provide a coherent, logical "flow" to the open house. Make sure to do a "dry run" or two**
- Lighting is important open the blinds, face the windows when you can, have the light in front of you if possible
- Use a lavalier or your head-phones for better sound quality optional and test before hand
- Insure you have good signal or WiFi everywhere you'll be shooting.
- Work with a partner (practicing good social distancing of course) so you can host and they can shoot.
- Keep your phone/camera clean
- Put yourself on "Do Not Disturb" and turn off notifications
- Maintain the confidentiality of all visitors
- Make sure to determine if the visitor is working with another REALTOR<sup>®</sup> before offering your services.
- Try to show the scale of the property i.e. ceiling heights and room sizes relative to known objects, like a twin bed or the like.
- Have a fully charged phone and/or a spare battery
- Don't be afraid to take your clients on a virtual "dollhouse" walk-through by doing a simple screen share.**HiCen**

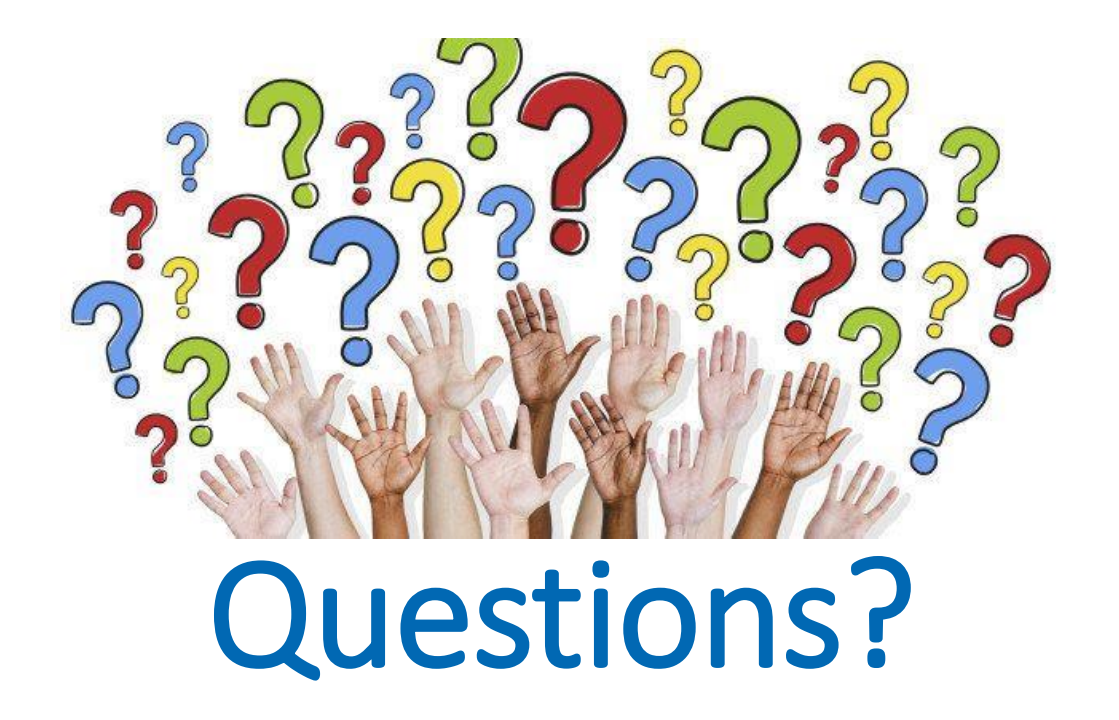

**Click** [techsupport@hicentralmls.com](mailto:techsupport@hicentralmls.com) **Call tech support at** 791-3789 (M-F 8-5) **Call Michael** 343-3688 Anytime **Call Robert -** 284-9719 Sunday **Email Alex –** [alex.ruiz@hicentralmls.com](mailto:alex.ruiz@hicentralmls.com) Social Media: HiCentral MLS

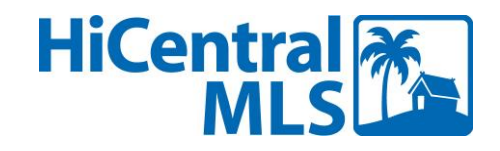